$\Phi$ орчм «III ММФФ»

Секция «9. Количественные методы и информационные технологии в финансах и экономике»

## ПРОВЕДЕНИЕ АНАЛИЗА ВЛИЯНИЯ НА ИНДЕКС S&P 500 ЦЕН НА НЕФТЬ МАРКИ BRENT С ПРИМЕНЕНИМ ЯЗЫКА ПРОГРАММИРОВАНИЯ R

## Кузьмин К.О.<sup>1</sup>, Малышккина Е.П.<sup>2</sup>

1 - Финансовый университет при Правительстве РФ, Факультет финансов и кредита, 2 - Финансовый университет при Правительстве РФ, Кредитно-экономический. Москва. Россия

 $E$ -mail: krone2@mail.ru

Научный руководитель к. т. н. Невежин Виктор Павлович

Рассмотрен анализ влияния на индекс S

Р 500 нефти марки Brent. Для проведения анализа использовался язык программирования R.

Что такое R и почему был выбран именно он?

 $R$  — язык программирования для статистической обработки данных и работы с графикой, а также свободная программная среда вычислений с открытым исходным кодом в рамках проекта GNU.

Язык программирования R применяется там, где требуется работа с данными - не только в статистике, в узком смысле слова, но и при выполнении "первичного" анализа (графики, таблицы), а также в математическом моделировании. Язык R без особых проблем может применяться и там, где сейчас принято использовать коммерческие программы анализа, типа MatLab/Octave. С другой стороны вполне естественно, что основная вычислительная мощь языка лучше всего проявляется в статистическом анализе: от вычисления средних величин до вейвлет-преобразований временных рядов. Территория использования R очень разнообразна, и трудно найти американский или западноевропейский университет, где бы не работали с данным программным продуктом. Очень многие серьезные компании (например Boeing) устанавливают его для работы. R для статистиков- это действительно глобально. И еще одно отличие программного продукта R от Excel и других программ в том, что в нем может быть превосходно использована возможность анализа биржевых данных. Фактически, с его помощью можно решить многие аналитические проблемы, связанные с количественными методами. Поэтому благодаря своему мощнейшему функционалу, для проведения расчетов и составления отчетов была выбрана именно эта программа.

Приведем применение языка программирования R для анализа биржевых данных на примере проверки зависимости между ценами на нефть марки Brent и индекса S Р 500. Определяем 2 вектора:  $y$  - значение индекса S

Р 500;  $x$  - цена нефти, влияние которого на у следует определить. Вводим поочередно значения этих двух векторов (см. рис. 1) в форме:

 $X = c$  (...)  $Y = c$  (...)

После окончания ввода данных находится коэффициент корреляции, показывающий зависимость между данными векторами.

Для того, чтобы построить график и определить вид зависимости между значения  $x$  и  $y$ , необходимо воспользоваться функцией plot. Смотри рисунок 3.

Функция  $true="i"$  определяет тип графика.

 $col="blue"$  синий цвет графика,

 $lwd=5$  толщину линии (графика)

На основании графиков выяснилось, что зависимость между х и у нелинейная.

Для расчета параметров парной линейной регрессии воспользуемся функции Регрессия  $(lm)$  и назовем данные этой регрессии regression.

Команда  $c(y)$ 

*х* задает уравнение  $y=a0+a1*x$  (см. Рисунок 3).

После того, как мы ввели вектора и функцию Регрессия, необходимо открыть окно Workspace Browser, в котором можем увидеть все вычисления, произведенные этой функцией, среди которых *coefficients* (коэффициенты), residuals (ошибки), effects (эффекты), rank, fitted.values, assign, gr, df. residual, xlevels, call (вызов), terms (условия), *model* (модели) (рис. 2). Если мы нажмем на лупу в левом верхнем углу, выбрав одну из функций, откроются все расчеты.

Далее проводится оценка параметров. В результате получили значения  $a_0 = 929,855$ и  $a_1 = 4.136$ . Коэффициент  $a_1$ при объясняющей переменной показывает, насколько изменится в среднем величина  $y$  при изменении значения  $x$  на единицу.

В расчетном окне для проведения анализа в заданной последовательности вводятся соответствующие команды, как показано на рис. 3.

В итоге, мы можем убедиться в отличном функционале языка программирования R, с помощью которого мы смогли определить взаимосвязь между векторами, вычислив при этом различные коэффициенты, а так же, используя такой инструмент как Регрессия, убедились в удобном просмотре показателей при нажатии Workspace Browser, которое концентрирует все необходимые расчеты в одном месте, что так же добавляет очередной плюс в пользу использования такого языка программирования как R.

## Литература

1. http://cran.r-project.org/doc/manuals/r-release/R-intro.html

2. http://www.finam.ru

## Иллюстрации

Форум «III ММФФ»

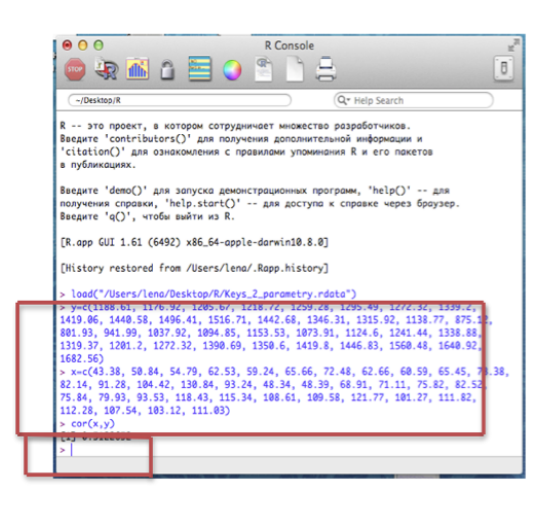

Рис. 1: Рисунок 1

|                                  | <b>R Workspace Browser</b> |                  |
|----------------------------------|----------------------------|------------------|
|                                  |                            |                  |
| Object                           | Type                       | <b>Structure</b> |
| <b><i><u>⊤regression</u></i></b> | lm                         | length: 12       |
| coefficients                     | numeric                    | length: 2        |
| residuals                        | numeric                    | length: 36       |
| effects                          | numeric                    | length: 36       |
| rank                             | numeric                    | length: 1        |
| fitted.values                    | numeric                    | length: 36       |
| assign                           | numeric                    | length: 2        |
| qr                               | qr                         | length: 5        |
| df.residual                      | numeric                    | length: 1        |
| xlevels                          | list                       | length: 0        |
| call                             | call                       | length: 2        |
| terms                            | call                       | length: 3        |
| model                            | data.frame                 | dim: 36 2        |
| ×                                | numeric                    | length: 36       |
| Y                                | numeric                    | length: 36       |

Рис. 2: Рисунок 2

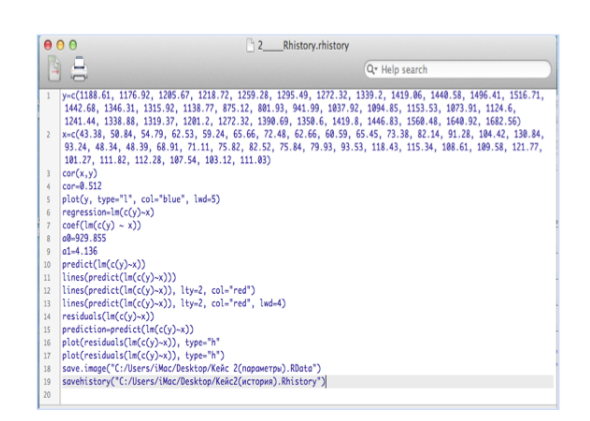

Рис. 3: Рисунок 3